# Чек продажи

- [Работа с чеком](#page-0-0)
- $\bullet$ [Образ чека](#page-0-1)
- $\bullet$ [Ограничение суммы чека](#page-1-0)
- [Чек с нулевой суммой](#page-2-0)
- [Ограничение количества позиций в чеке](#page-2-1)
- [Наименование фискальной позиции чека](#page-2-2)

Чек продажи является фискальным документом, свидетельствующим о проведении сделки и уплате налогов. Документ продажи предоставляет право на возврат товара. Печать кассового чека осуществляется на термобумаге с использованием контрольно-кассовой техники.

Документ продажи состоит из 4 блоков:

- 1. Клише.
- 2. Товарная часть, создаваемая программой по шаблону.
- 3. Итог, который является неизменяемой частью и формируется фискальным регистратором.
- 4. Рекламный текст.

### <span id="page-0-0"></span>Работа с чеком

В зависимости от выполняемых операций окно программы находится в определенном режиме работы:

- контекст открытого документа выбран режим продажи или возврата, документ не открыт;
- режим формирования товарной части документа документ открыт, в нем имеются товарные позиции;
- режим подытога документ открыт, режим предназначен для оплаты документа;
- режим закрытого документа документ закрыт.

При переходе в монитор кассира программа переходит к контексту открытого документа, в котором отображено окно работы с чеком. Чек при этом не открывается. Открытие чека выполняется при добавлении товарной позиции в документ. Присвоение документу номера осуществляется на основании данных реестра кассы, где записан номер последнего закрытого чека. Подробнее о реестре кассы можно прочитать в разделе "[Реестр кассы](https://docs.artix.su/pages/viewpage.action?pageId=27532417)".

Чек не может быть открыт, если превышена длительность смены или рабочий день закончился.

Закрытие чека выполняется сначала в ФР, после успешного выполнения операции чек закрывается в программе и данные записываются в БД с указанием статуса регистрации в ФР.

# <span id="page-0-1"></span>Образ чека

При открытии документа формируется образ чека в формате json в файле /linuxcash/cash/data/tmp/check.img. Сохранение образа чека выполняется автоматически после выполнения любой операции: добавления или удаления позиции, карт лояльности, перехода в режим подытога и т.д. После закрытия чека файл образа перемещается в директорию /linuxcash/logs/documents/, сохраненные образы именуются по правилу <смена> – <чек>.img, где: смена – номер смены, чек – номер чека.

Для обеспечения максимальной надежности выполняется принудительный сброс дискового кэша. Для устройств с низкой скоростью записи синхронизация может существенно увеличить время реакции кассы. Отключение принудительной синхронизации осуществляется при помощи параметра synchroniseImageWit hDisk в конфигурационном файле /linuxcash/cash/conf/ncash.ini в секции [Check]:

- при значении параметра true на кассе осуществляется принудительная синхронизация;
- при значении параметра false сброс дискового кэша не производится.

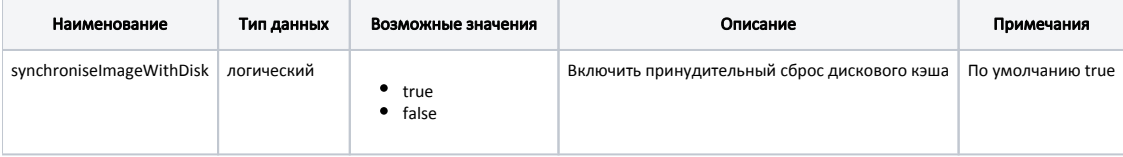

#### Пример настройки

[Check]

...

;Включить принудительный сброс дискового кэша synchroniseImageWithDisk = true

### <span id="page-1-0"></span>Ограничение суммы чека

Ограничение суммы чека продажи задается с помощью параметра documentMaxSum в конфигурационном файле /linuxcash/cash/conf/ncash.ini в секции [Check].

При добавлении в чек товаров на сумму, превышающую размер ограничения, будет выведено сообщение о том, что сумма продажи имеет ограничение.

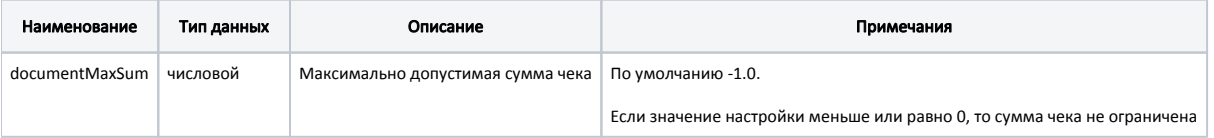

### Пример настройки [Check] ... ;Максимально допустимая сумма чека. Если значение настройки меньше или равно 0, то сумма чека не ограничена ; По умолчанию -1.0 ;documentMaxSum = -1.0

В кассовом ПО Artix реализована возможность подтверждать превышение максимальной суммы документа в зависимости от роли пользователя. Для этого необходимо:

1. Активировать плагин проверки ограничений в конфигурационном файле /linuxcash/cash/conf/ncash.ini.d/restrictions.ini в секции [plugins] с помощью параметра restrictions.

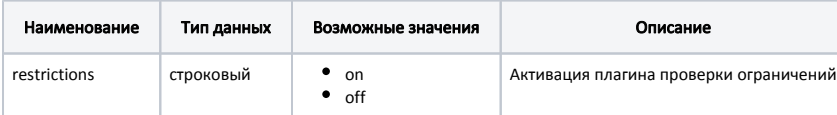

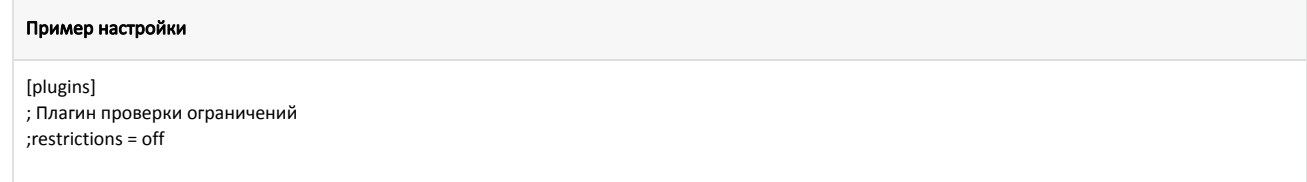

2. Указать список ролей, которые могут подтверждать превышение максимальной суммы документа. Данное поведение регулируется с помощью параметра maxSumVerificationRoles в конфигурационном файле /linuxcash/cash/conf/ncash.ini.d/restrictions.ini в секции [Restrictions.Document].

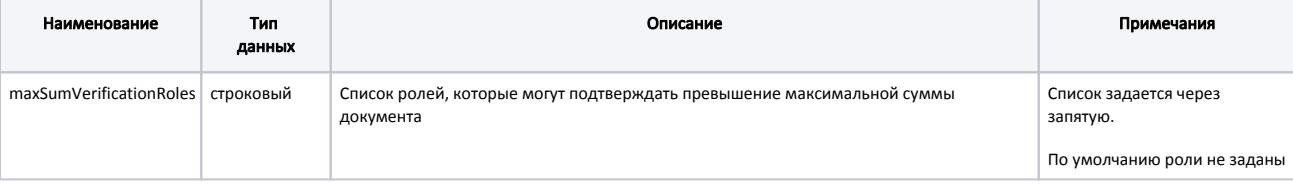

#### Пример настройки

...

[Restrictions.Document] ; Настройки ограничений документа

; Список ролей, которые могут подтверждать превышение максимальной суммы документа ; По умолчанию ""

;maxSumVerificationRoles = ""

При добавлении в чек товаров на сумму, превышающую размер ограничения, будет выведен диалог ввода пароля для подтверждения операции: "Сумма чека ограничена <documentMaxSum>. Недостаточно прав. Введите пароль". Если введен пароль пользователя, код роли которого входит в список maxSumVerificationRoles, то превышение максимальной суммы документа будет подтверждено. При добавлении других товаров в этот же чек подтверждение не требуется.

В случае отказа от ввода позиция не будет добавлена в чек.

⋒ Если код роли текущего пользователя входит в список maxSumVerificationRoles, то подтверждение при превышении максимальной суммы документа не требуется.

# <span id="page-2-0"></span>Чек с нулевой суммой

В кассовом ПО Artix по умолчанию разрешен переход к оплате чека с нулевой суммой. Запрет на переход к оплате нулевого чека задается параметром disableS ubtotalForZeroCheck в конфигурационном файле /linuxcash/cash/conf/ncash.ini в секции [Check]:

- при значении параметра true запрещен переход к оплате при нулевой сумме чека. При попытке перейти к оплате на экран кассира выведется предупреждение "Запрет закрытия нулевого чека";
- при значении параметра false разрешен переход к оплате при нулевой сумме чека.

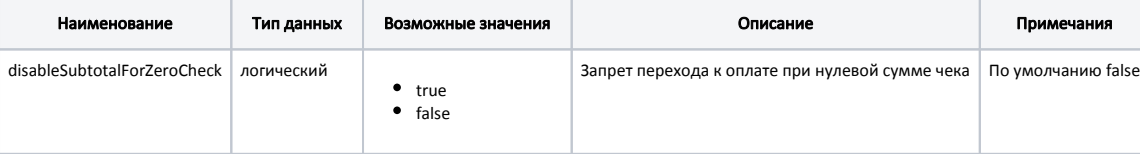

### Пример настройки [Check] ... ;Запрет перехода к оплате при нулевой сумме чека ;disableSubtotalForZeroCheck = false

### <span id="page-2-1"></span>Ограничение количества позиций в чеке

Ограничение количества позиций в чеке определяется параметром positionsLimit в конфигурационном файле /linuxcash/cash/conf/ncash.ini в секции [Check].

<span id="page-2-2"></span>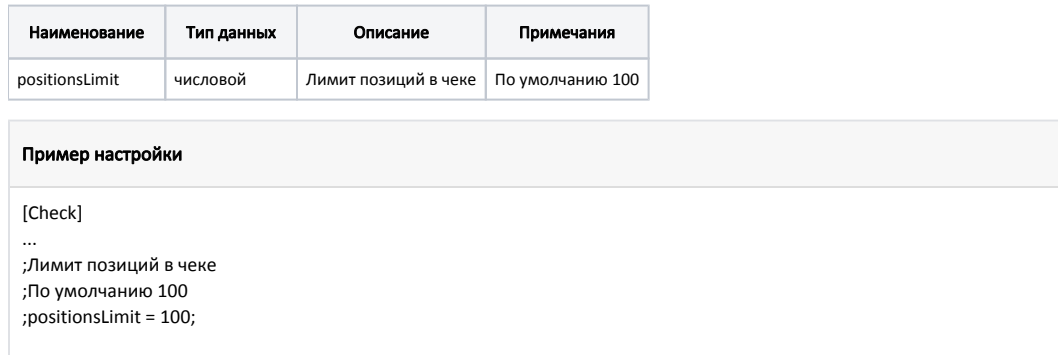

# Наименование фискальной позиции чека

При закрытии документа сумма оплаты регистрируется в фискальном регистраторе. При этом в чек заносится соответствующая позиция с информацией о регистрации оплаты по чеку. В кассовом ПО Artix реализована возможность изменения текста сообщения, в котором указано наименование позиции. Название фискальной позиции чека задается при помощи параметра fiscalPositionName в конфигурационном файле /linuxcash/cash/conf/ncash.ini в секции [Mis c].

Изменение наименования фискальной позиции чека возможно только при использовании отдела по умолчанию.➀

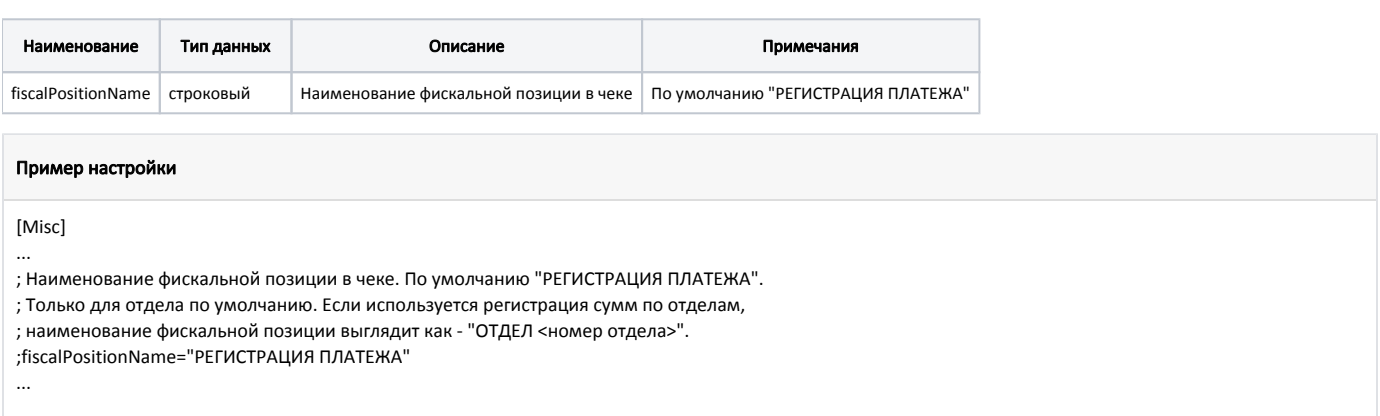